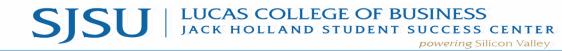

www.sjsu.edu/lcobssc - jackholland-center@sjsu.edu - 408-924-3435

| Step 1:         Click the following link: <a href="https://sjsu.campus.eab.com">https://sjsu.campus.eab.com</a> Login with SJSU Student ID & password credentials |                                                                                                    |
|----------------------------------------------------------------------------------------------------|----------------------------------------------------------------------------------------------------|
| Step 2:<br>Click on Appointments, Drop-ins, and Workshops &<br>Events on the right side of the screen                                                             | SJSU SPARTAN<br>CONNECT<br>Appointments, Drop-ins, and<br>Workshops & Events                                                                                                    |
| Step 3:<br>Select Academic advising in the first drop down menu.                                                                                                  | New Appointment   What can we help you find? Even a guide guide for making appointments with this new workflow. Please keep in mind that not all departments or majors may be offerna appointments of guide for making appointments with this new workflow. Please keep in mind that not all departments or majors may be offerna appointments with this new workflow. Please keep in mind that not all departments or majors may be offerna appointments with this new workflow. Please keep in mind that not all departments or majors may be offerna appointments with this new workflow. Please keep in mind that not all department or staff your is coving for. • What service area would you like? • It ursdays, September 2nd 2021 • It devaliable Time • What service area would you like? • Academic Advising • Career Counselling • Teesday, January 4th 2022 • It ursday. January 4th 2022 • It new counselling • It of Available Time |

## How to Guide - Schedule an Appointment

## SJSU | LUCAS COLLEGE OF BUSINESS JACK HOLLAND STUDENT SUCCESS CENTER

www.sjsu.edu/lcobssc - jackholland-center@sjsu.edu - 408-924-3435

## Step 4:

In the second drop down menu, pick your desired service.

- Advising for Majors:
  - Business Major Academic Planning
- Advising for Minors:
  - Business Minor Advising
  - Communication Studies Minor Advising
- General Education (GE) Advising
  - Policies & Procedures (i.e. grade forgiveness, forms, etc.)
  - Transfer Credit Equivalency
- Graduation Planning
  - Graduation Planning
- International Student and Study Abroad
  - International Student Advising
  - Study Abroad Step 1: Interest
  - Study Abroad Step 2: Course Equivalencies
  - Study Abroad Step 3: Academic Approval Forms
- Major or Minor Change ONLY
  - Change of Major into or within College of Business
  - Change of Major into or within College of Education
  - Change of Major into or within College of Engineering
  - Change of Major into or within College of Humanities & Arts
  - Change of Major into or within College of Communication Studies

| What service area would you like?                          |   |
|------------------------------------------------------------|---|
| $\times$ (Academic Advising $\times$                       | ~ |
| Service                                                    |   |
| X (Business Major Academic Planning X) Advising for Majors | ^ |
| Business Major Academic Planning                           |   |
| Advising for Minors                                        |   |
| O Business Minor Advising                                  |   |
| O Communication Studies Minor Advising                     |   |
| General Education (GE) Advising                            |   |

Policies & Procedures (i.e. grade forgiveness, forms, etc.)

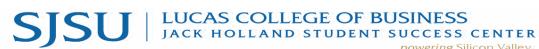

powering Silicon Valley www.sjsu.edu/lcobssc - jackholland-center@sjsu.edu - 408-924-3435

| 0                                         | Change of Major into or within College of                           |                                                                                                    |
|-------------------------------------------|---------------------------------------------------------------------|----------------------------------------------------------------------------------------------------|
|                                           | Physics                                                             |                                                                                                    |
| 0                                         | Change of Major or Minor into Chicana and                           |                                                                                                    |
|                                           | Chicano Studies                                                     |                                                                                                    |
| New S                                     | Students                                                            |                                                                                                    |
| 0                                         | New Transfer Student                                                |                                                                                                    |
| Office                                    | Hours                                                               |                                                                                                    |
| 0                                         | Department Chair Office Hours                                       |                                                                                                    |
| Other                                     | Advising Services                                                   |                                                                                                    |
| 0                                         | Confidential Matters                                                |                                                                                                    |
| Proba                                     | tion, Disqualification, & Reinstatement                             |                                                                                                    |
| 0                                         | Disqualification/Reinstatement Advising                             |                                                                                                    |
| 0                                         | Former Student Returning to SJSu                                    |                                                                                                    |
| 0                                         | University Academic Probation                                       |                                                                                                    |
| Proce                                     | dures, Petitions, Policies & Forms                                  |                                                                                                    |
| 0                                         | Former Student Returning to SJSU                                    |                                                                                                    |
| 0                                         | Policies & Procedures (i.e. grade forgiveness,                      |                                                                                                    |
|                                           | forms, etc.)                                                        |                                                                                                    |
| 0                                         | Transfer Credit Equivalency                                         |                                                                                                    |
| 0                                         | Withdrawing from the Semester                                       |                                                                                                    |
|                                           |                                                                     |                                                                                                    |
| Step 5:<br>Select the da<br>click Find Av | te you would like to meet with an advisor and <b>ailable Time</b> . | New! Schedule with Different Meeting Types!         Ch < September 2021 2 > taxith this new workflow. Please keep in mind that not all departments or majors may be when in doubt, start with the website of the department or staff you're looking for.         5       6       7       8       9       10       11         12       3       4       5       6       7       8       9       10       11         12       13       14       15       16       17       18       18       18       19       20       21       22       23       24       25       1       19       20       21       22       32       4       5       5       10       11       10       10       10       10       10       10       10       10       10       10       10       10       10       10       10       10       10       10       10       10       10       10       10       10       10       10       10       10       10       10       10       10       10       10       10       10       10       10       10       10       10       10       10       10       10       10       10       10       10 </th |

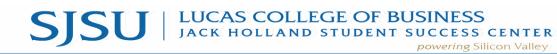

www.sjsu.edu/lcobssc - jackholland-center@sjsu.edu - 408-924-3435

| Step 6:<br>The screen will show you all available times and dates to<br>meet with any advisor.                                                                                                    | C to both purplement         All Filtres       Sectors:         Betterne delarge:       Sectors:                                                                                                    |
|----------------------------------------------------------------------------------------------------|----------------------------------------------------------------------------------------------------|
| Step 7:<br>On the left, below the calendar, select specific advisors and<br>the location. Scroll down to make your selections. Make<br>sure the location is Jack Holland Student Success<br>Center. | Staff   × Angela Fabry × Search by name   How would you like to meet?   × Virtual (e.g. Zoom) ×<br>Search by name   Search by name   Location   × Jack Holland Student Success Center ×<br>Search by name   Course   Select course                                                                                                    |
| Select the <b>date</b> and <b>time</b> that best fits your schedule.<br>The screen will show "Review Appointment Details and<br>Confirm."                                                           | < I wind iterative           Review Appointment Details and Confirm            Service           Main Advance         Service           Advance Advance         Service           Advance Advance         Service           Advance Advance         Service           Advance         Service           Main         Service           Main< |

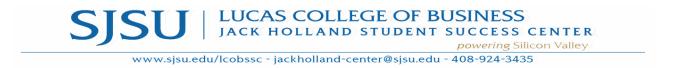

| <b>Step 9:</b><br>In the "Would you like to share anything else" section, fill out<br>why you need to see an advisor. | How would you like to meet?     (Virtual (e.g. Zoom)) Search by name     You are seeing the only meeting type available for this time slot. |
|----------------------------------------------------------------------------------------------------|----------------------------------------------------------------------------------------------------|
|                                                                                                    | Would you like to share anything else?                                                                                                    |
| Click <b>schedule</b> to confirm your appointment.                                                                    | Add your comments here                                                                                                    |
| The enciptment is new on your Sporten Connect Colorder                                                                | Text Message Reminder                                                                                                    |
| The appointment is now on your Spartan Connect Calendar (accessible from the calendar icon in the left sidebar)       | Schedule                                                                                                    |